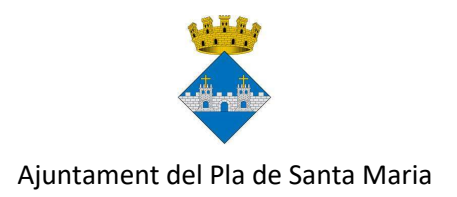

### Piscina Municipal

# Estiu 2021

## INSTRUCCIONS PER RESERVAR TORN

Per reservar torn cal descarregar-se l'aplicació per a mòbils Reserva Play. Els usuaris de telèfons android han de fer servir aquest enllaç. Els usuaris d'Iphone han d'utilitzar aquest altre enllaç.

També podeu fer servir aquests codis QR:

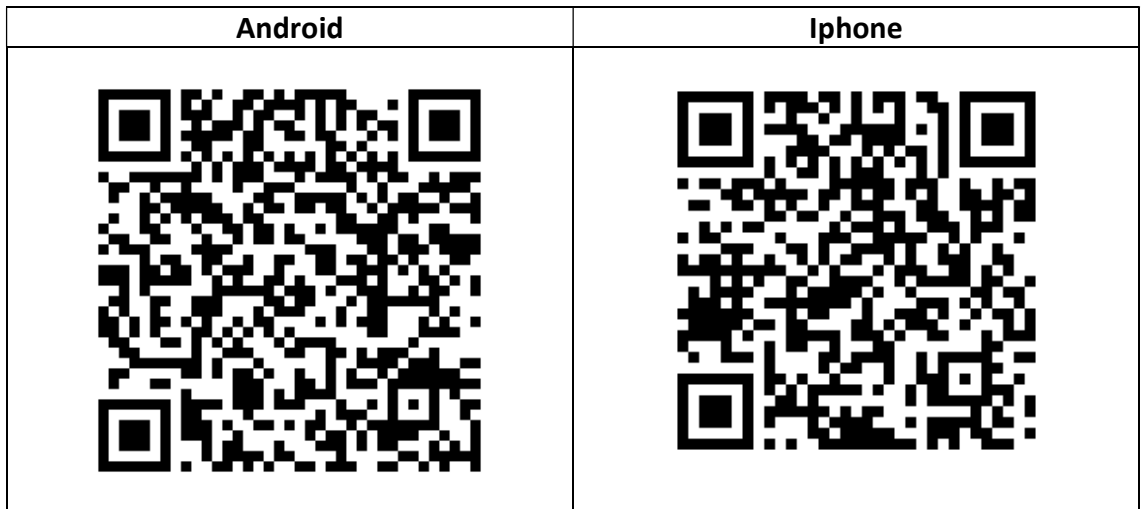

### Aplicació Reserva Play: instruccions

Quan entreu a l'aplicació, busqueu "El Pla de Santa Maria" i seleccioneu-lo.

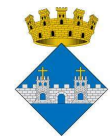

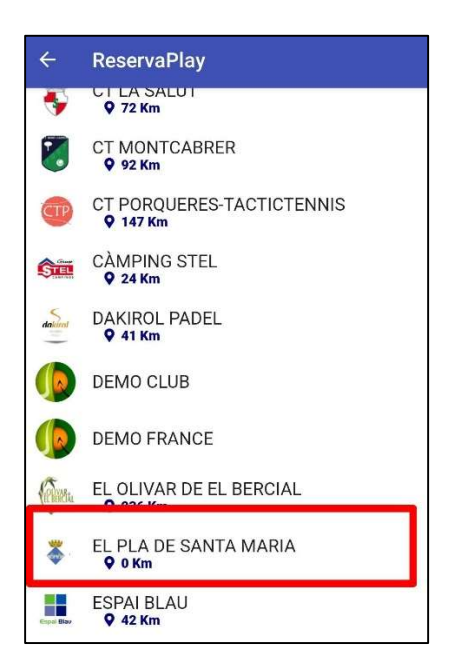

A continuació, el primer cop que feu servir l'aplicació us heu de crear un usuari amb l'opció "Registra't ara". També podreu crear altres usuaris per a diferents membres de la vostra família.

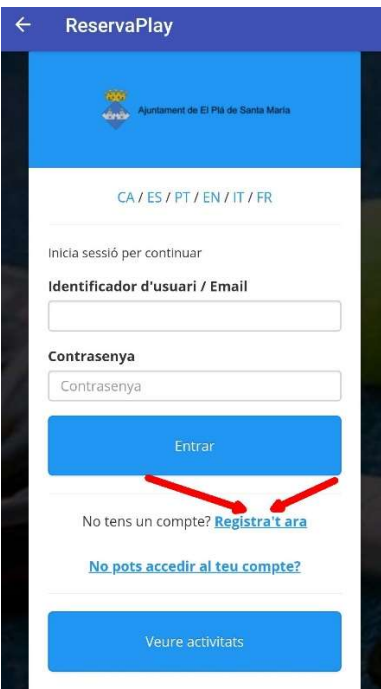

Un cop us hagueu registrat i accediu al vostre usuari, l'aplicació us deixarà escollir el dia i el torn.

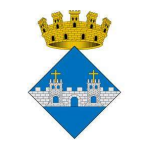

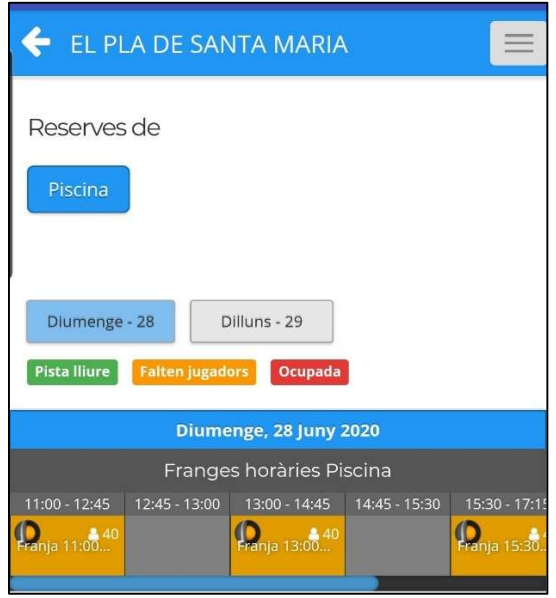

Només podreu seleccionar un torn que tingui places disponibles. Recordeu que es pot fer una sola reserva cada vegada i que fins que no hagi passat l'hora d'aquesta, no en podreu demanar una altra.

L'aplicació us mostrarà una pantalla amb la fitxa de la vostra reserva perquè la confirmeu.

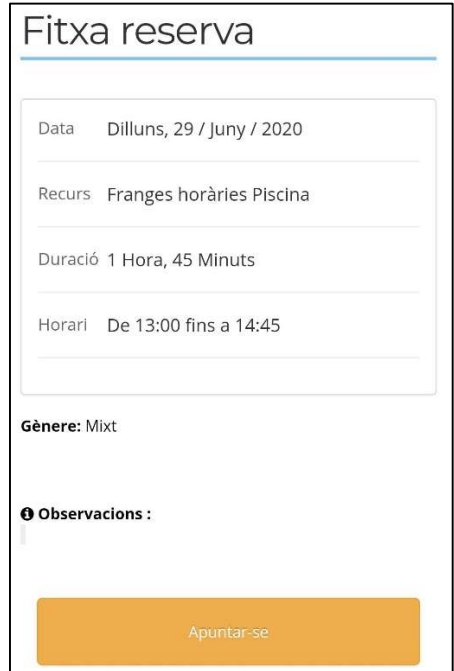

L'últim pas és confirmar el vostre usuari o, si teniu diversos comptes vinculats, seleccionar-los.

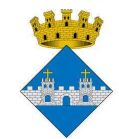

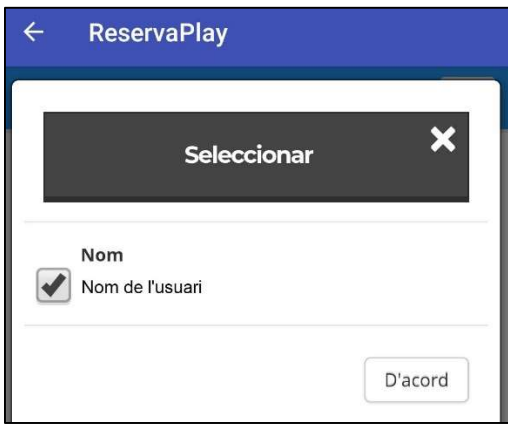

Per vincular diversos usuaris, cal crear-los prèviament i després sol·licitar-ho a les oficines de l'Ajuntament.

Si per alguna raó no podeu anar a la piscina en un torn que heu reservat prèviament, és important que l'anul·leu, per tal d'alliberar la vostra plaça per a d'altres usuaris. Teniu temps fins a una hora abans. Si no feu ús de la reserva podeu rebre una penalització i haureu d'esperar un o més dies abans de poder tornar a reservar un torn.

Per anul·lar una reserva, heu d'anar al menú de l'aplicació amb el botó gris que trobareu a la part superior dreta.

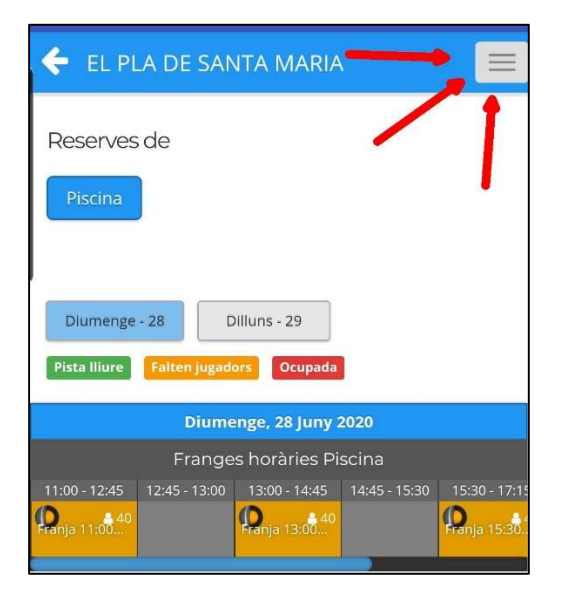

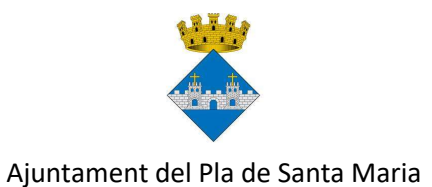

A continuació heu d'escollir l'opció "Les meves reserves".

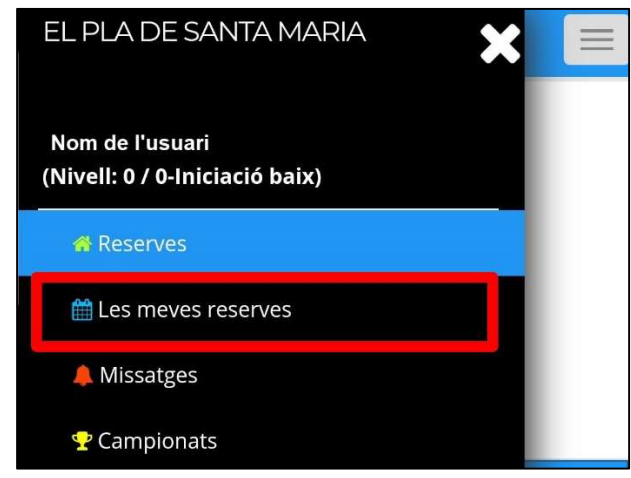

A la part inferior de la pantalla, se us mostrarà el detall de la reserva que teniu feta. Si la voleu anul·lar, l'heu de seleccionar prement el botó "Veure reserva", a sota de tot.

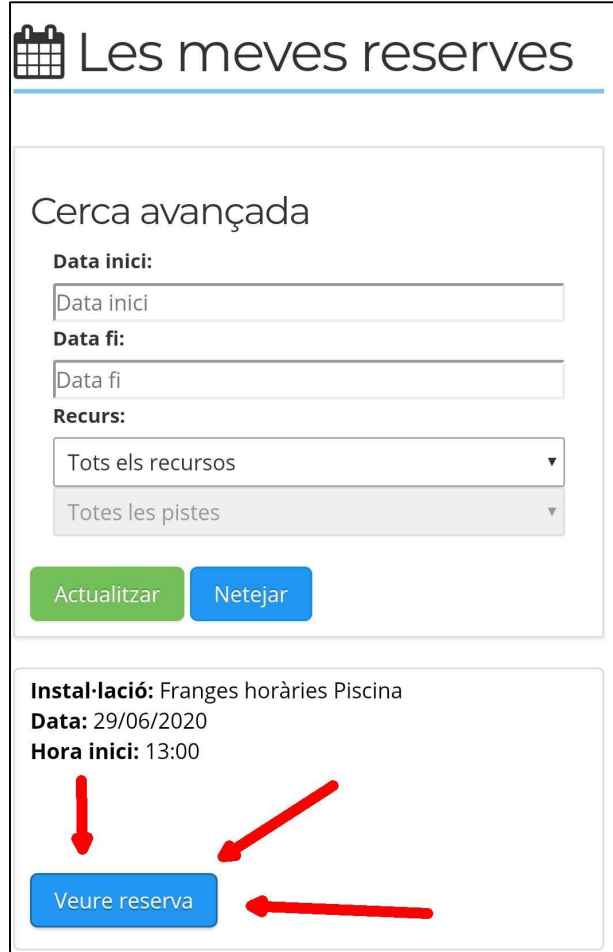

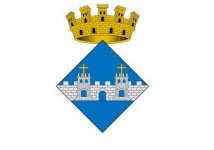

Us mostrarà la fitxa de la reserva amb un botó per desapuntar-vos a baix.

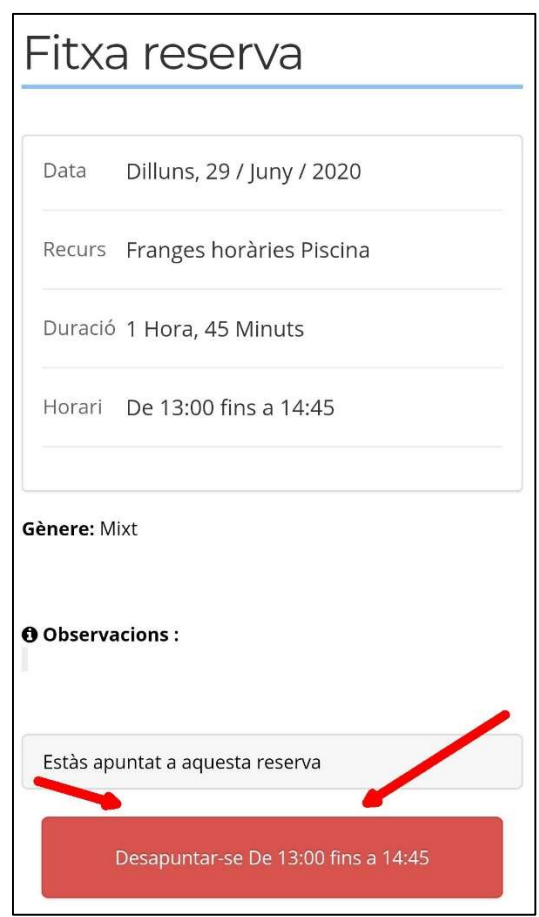

Després de prémer el botó, encara us mostrarà una pantalla final on us demanarà que confirmeu el nombre d'usuaris que voleu desapuntar.

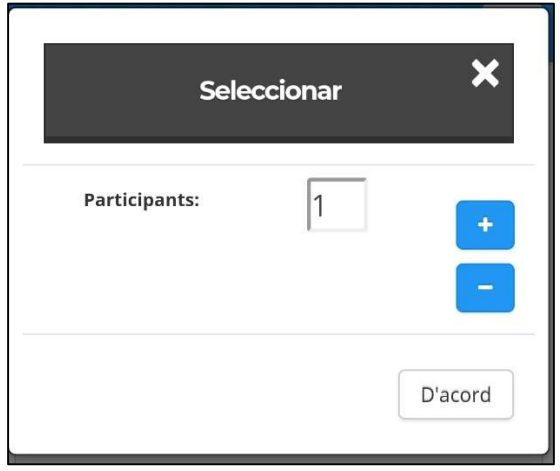